# **Akuvox**

# Action URL Parameter & Functional Specification

17/6/2015

#### **Content**

| Action URL Incident       | 3 |
|---------------------------|---|
| Using Example             | 4 |
| Supplementary Instruction |   |

## **Action URL Incident**

Action URL can be triggered by some predefined incidents. The predefined incidents as below list:

| Incidents               | Explanation                                 |
|-------------------------|---------------------------------------------|
| Setup Completed         | Start completed                             |
| Registered              | The account registered                      |
| Unregistered            | The account unregistered                    |
| Register Failed         | The account registration failed             |
| Off Hook                | Pick up the handle                          |
| On Hook                 | Hang up the handle                          |
| Incoming Call           | Dail New phone call                         |
| Outgoing Call           | Dail outgoing call                          |
| Established             | Set up the conversation                     |
| Terminated              | Hang up the conversation                    |
| Open DND                | Open DND function                           |
| Close DND               | Close DND function                          |
| Open Always Forward     | Open Always Forward                         |
| Close Always Forward    | Close Always Forward                        |
| Open Busy Forward       | Open Busy Forward                           |
| Close Busy Forward      | Close Busy Forward                          |
| Open No Answer Forward  | Open No Answer Forward                      |
| Close No Answer Forward | Close No Answer Forward                     |
| Transfer Call           | Transfer Call                               |
| Blind Transfer          | Proceed the blind transfer                  |
| Attended Transfer       | Transfer the consultation/half a consulting |
| Hold                    | Call hold                                   |
| UnHold                  | Remove the hold conversation                |
| Mute                    | Mute in the conversation                    |
| UnMute                  | Un-mute                                     |
| Missed Call             | Missed Call                                 |
| IP Changed              | IP Changed                                  |
| Forward Incoming Call   | Forward Incoming Call                       |
| Reject Incoming Call    | Reject Incoming Call                        |
| Answer New-In Call      | Answer New-In Call                          |
| Transfer Finished       | Transfer Finished                           |
| Transfer Failed         | Transfer Failed                             |
| Idle To Busy            | Idle To Busy                                |

Action URL can be triggered by some predefined incidents which is the predefined RMS, as the following list:

| RMS              | Description                                       |
|------------------|---------------------------------------------------|
| \$mac            | MAC address of phone                              |
| \$ip             | IP address of phone                               |
| \$model          | Phone model                                       |
| \$firmware       | Phone firmware version                            |
| \$active_url     | The current account of user name @ server address |
| \$active_user    | The current account of user name                  |
| \$active_host    | The current account of server address             |
| \$local          | Local sip name                                    |
| \$remote         | Remote sip name                                   |
| \$display_local  | Local display name                                |
| \$display_remote | Remote display name                               |
| \$call_id        | Active the conversation of call id                |

#### **Using Example**

In the phone webpage "Phone->Action URL" page, pick "Active" to be "Enabled", pick to demand triggered incident, each "HTTP" request to have to including the key and value, use "=" to separate, each value staring with "\$". For example, "Off Hook" incident, input http://server IP address/help.xml?mac=\$mac, When the phone picking the handle, the phone will send a HTTP packet to the server, through the HTTP package to know the MAC of the phone.

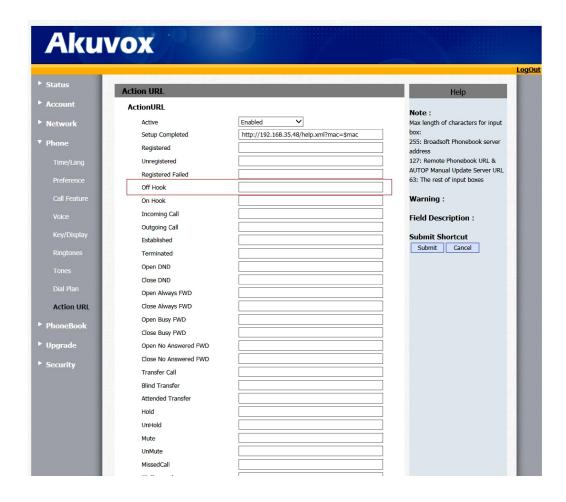

## Supplementary Instruction

Action URL can go through the configuration file or web configuration.

Configuration file such as <r00000000000xx>.cfg

Web under Feature->Action URL can be configuration table xx of incident.

Effective URL format: http(s)://server IP address/help.xml?..